# fleetadvisor A ROADMAP TO ORDER PLACEMENT & FULFILLMENT

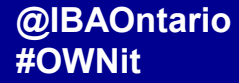

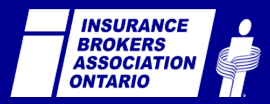

## PRE-WORK

Ensure your MyInsuranceShopper.ca profile is fleetadvisor ready:

- Log into www.mislogin.ca
- Select the "Account Information" tab
- Under '**New Leads Email Notification**", ensure there is an email address listed within the "**Enter the email address you wish to have commercial new leads emailed to**:" field

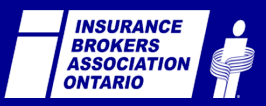

## PRE-WORK

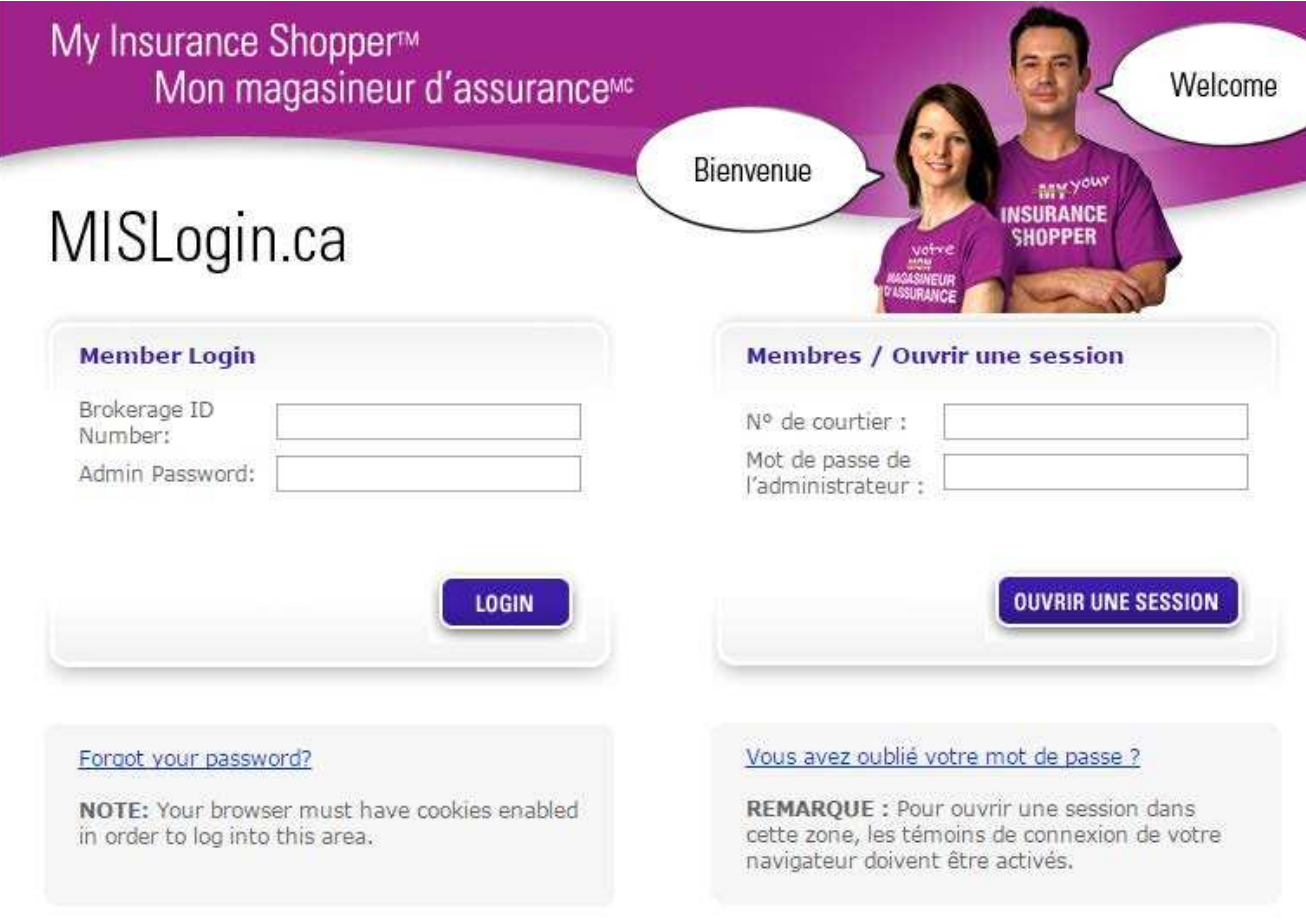

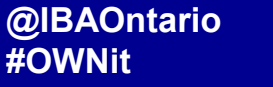

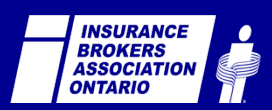

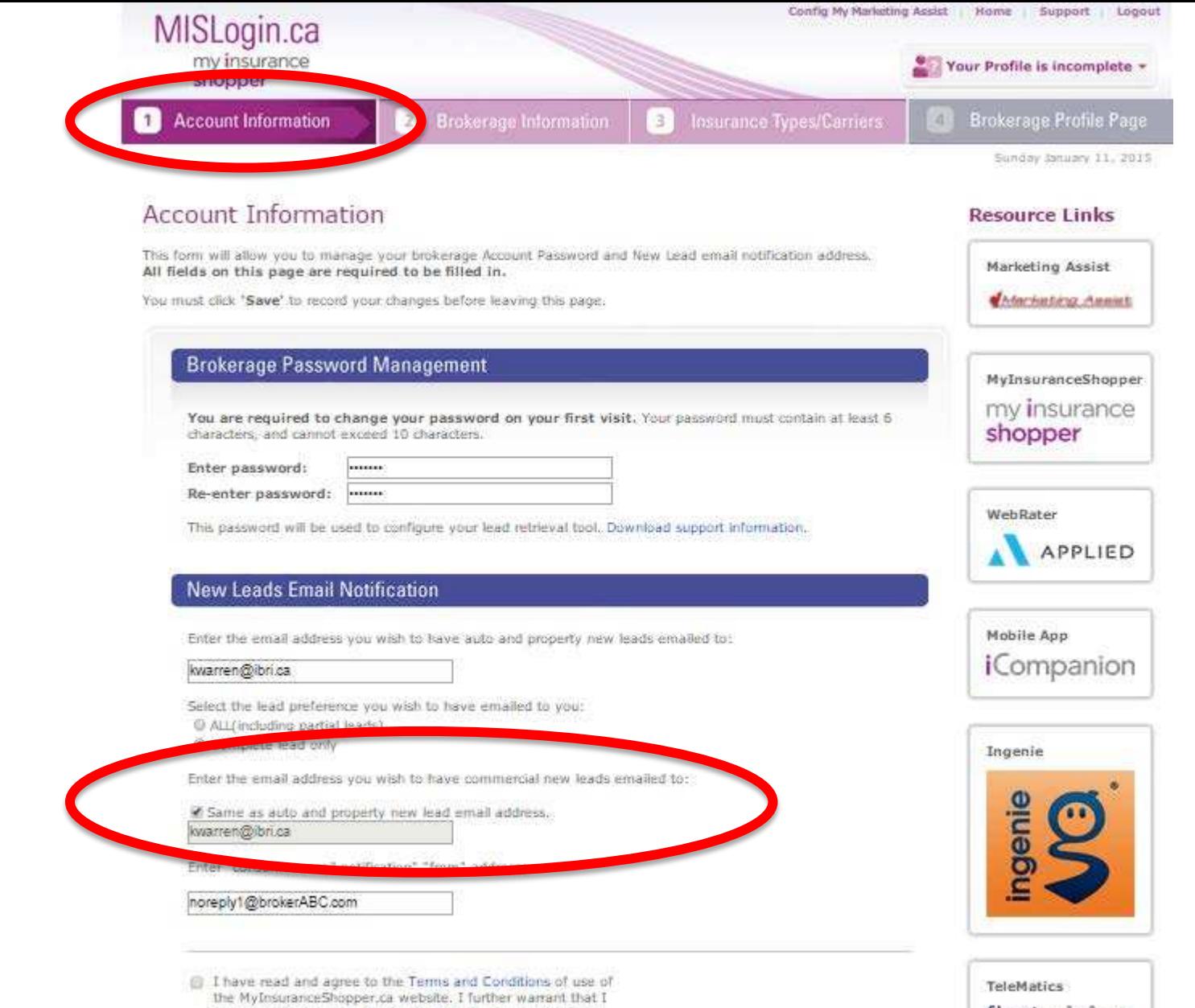

am only specifying insurance companies that the brokerage

fleetadvisor

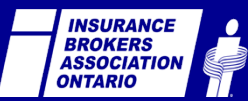

@IBAOntario<br>#OWNit

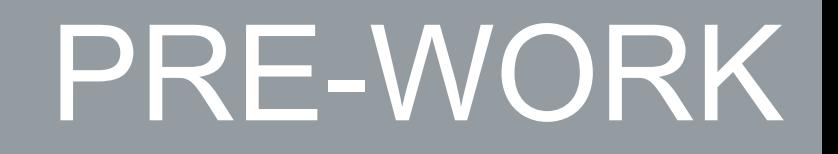

#### NEED ASSISTANCE LOGGING IN?

## NEED ASSISTANCE WITH YOUR MYINSURANCESHOPPER.CA PROFILE?

## **CONTACT CUSTOMERSUPPORT@IBRI.CA**

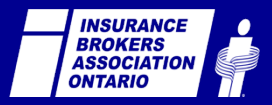

# YOUR ROADMAP TO fleetadvisor ORDER PLACEMENT & FULFILLMENT

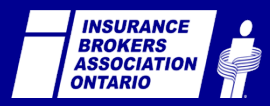

#### **CONSUMER PATH BROKER PATH**

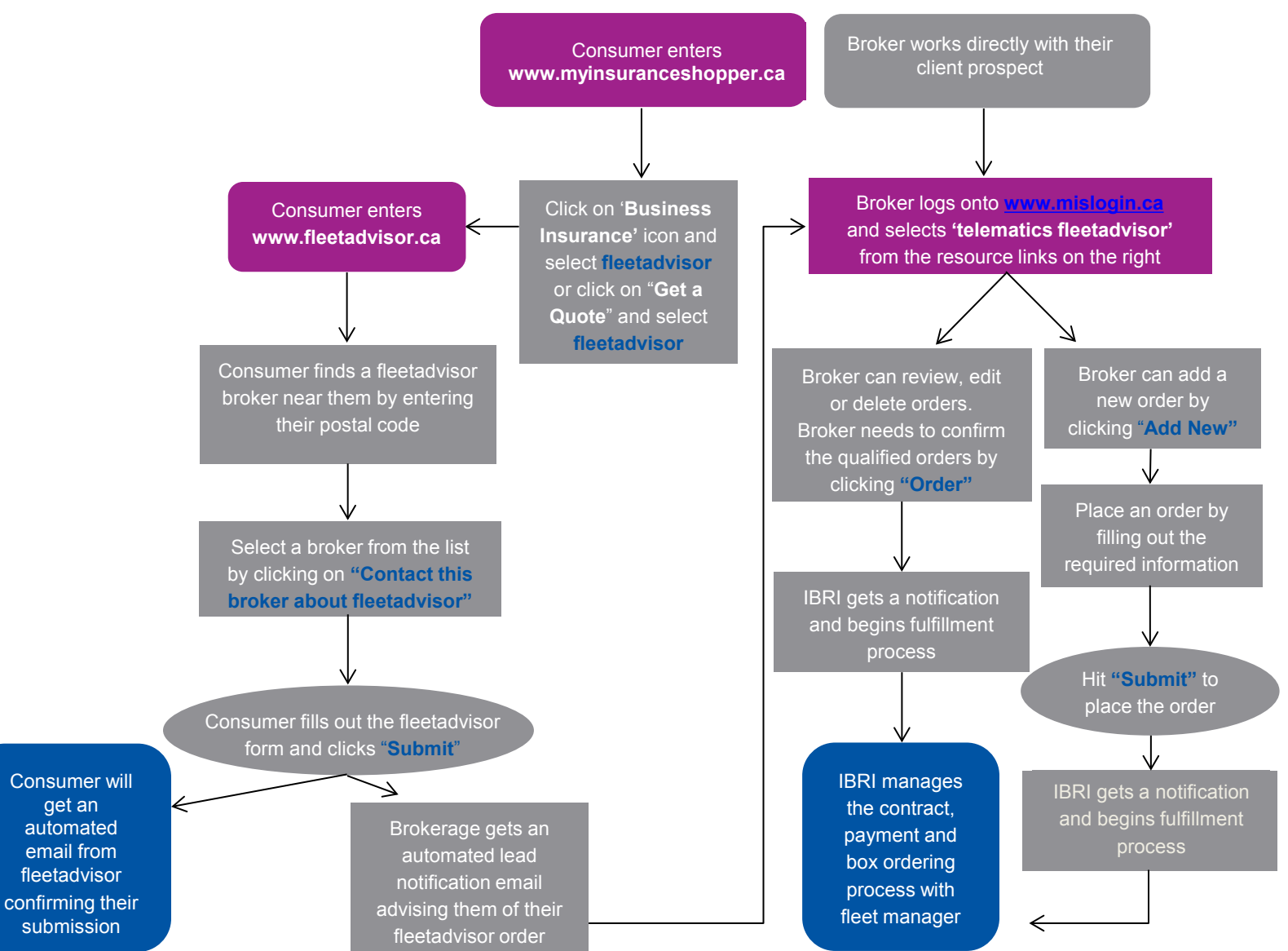

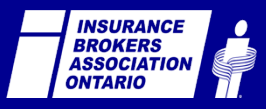

## **CONSUMER PATH**

#### Consumer enters **www.fleetadvisor.ca**

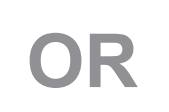

#### Consumer enters **www.myinsuranceshopper.ca**

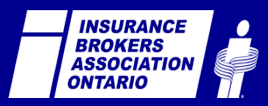

## **CONSUMER PATH**

Click on '**Business Insurance'** icon and select **fleetadvisor** or click on "**Get a Quote**" and select **fleetadvisor**

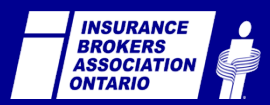

## **MYINSURANCESHOPPER.CA**

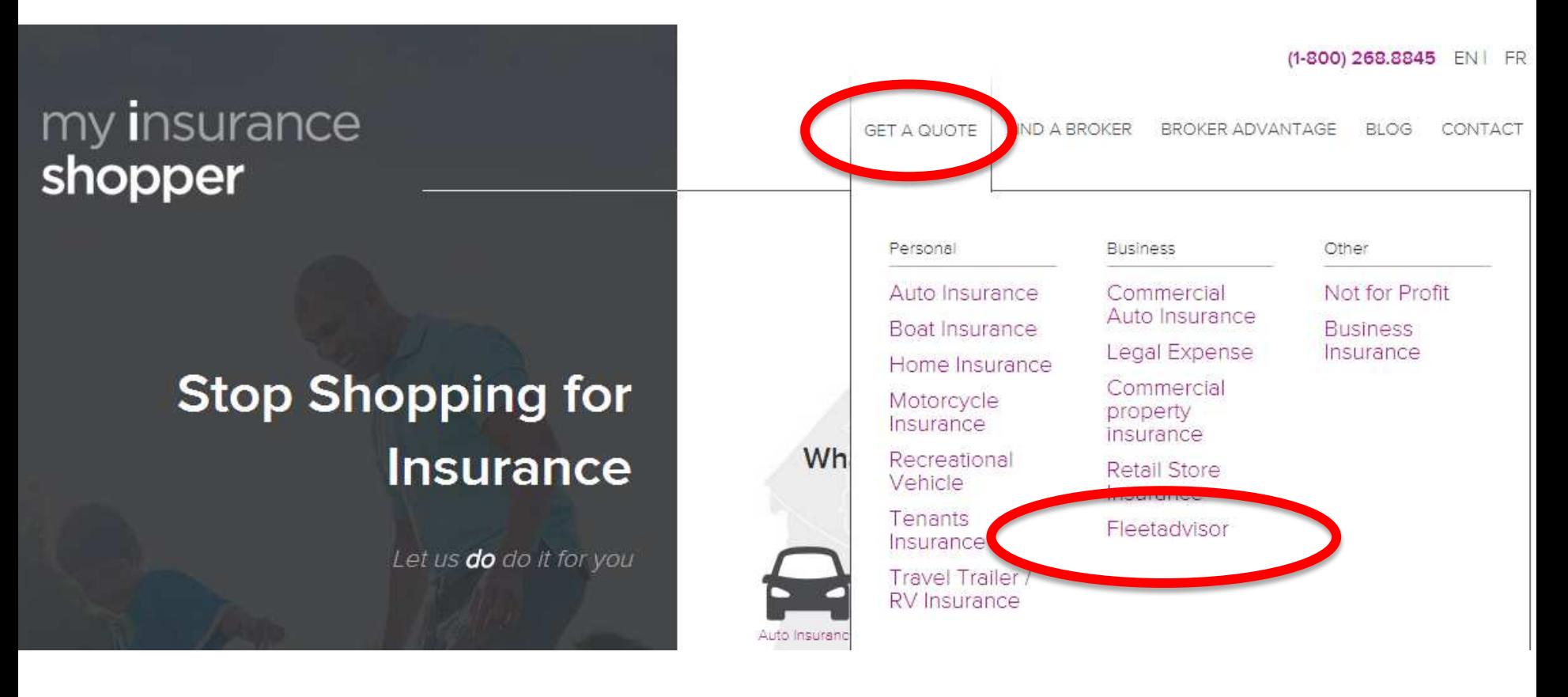

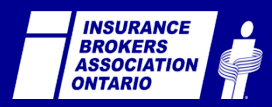

## **MYINSURANCESHOPPER.CA**

#### (1-800) 268.8845 EN FR

GET A QUOTE FIND A BROKER BROKER ADVANTAGE BLOG CONTACT

#### my insurance shopper

#### **Stop Shopping for Insurance**

Let us do do it for you

Join over 10 Million Canadians that have stopped shopping for insurance.

Access over 200 Insurance Providers at no cost to you! Connect with over 35,000 Insurance brokers nationwide Get the right coverage at competitive prices Connect with an Insurance Professional in your local area

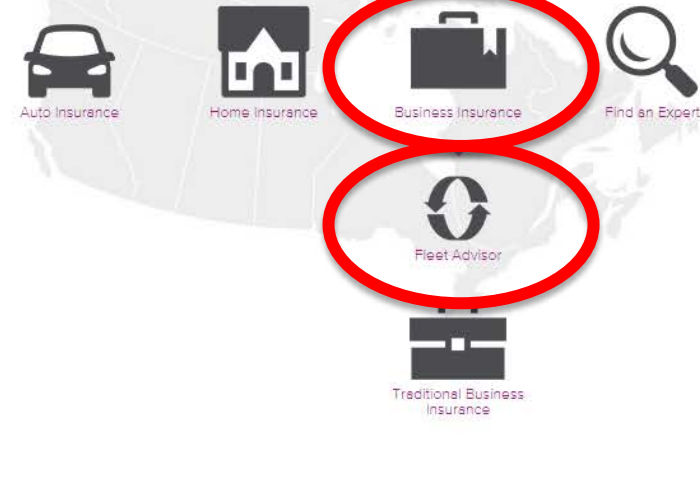

Start a quote

What type of insurance are you looking for?

#### Why use an

mis2.demosites.ca/#other-insurance

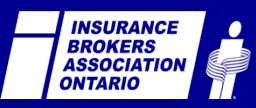

#### **FLEETADVISOR.CA**

my insurance<br>shopper

GET A QUOTE FIND A BROKER BROKER ADVANTAGE BLOG CONTACT

(1-800) 268.8845

#### fleetadvisor

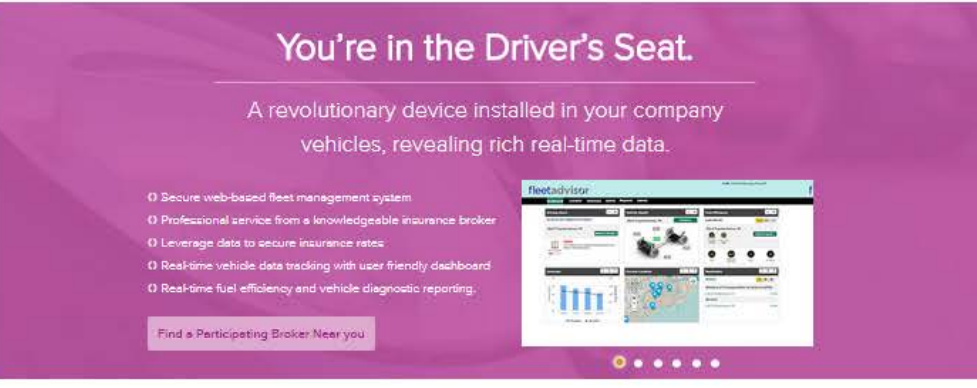

Fleet management designed for your business

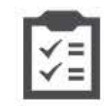

Measure broking, acceleration, speed with urban and night driving. Thus giving each of your drivers a unique score.

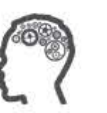

Understand, measure and adjust driver behaviour.

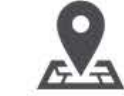

Interactive on-line fleet map locator providing real-time speed and Jocction of vehicle.

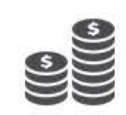

Reduce fleet: odministration costs through engine idle and speeding reports in addition to reducing long-term insurance rotes

**Easy installation** 

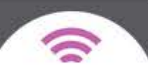

Z

@IBAOntario #OWNit

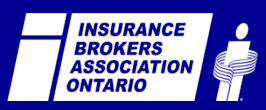

 $\sim$ 

Ë

## **CONSUMER PATH**

Consumer finds an active fleetadvisor broker near them by entering their postal code

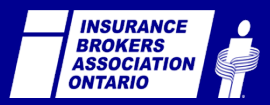

(1-800) 268.8845

#### fleetadvisor

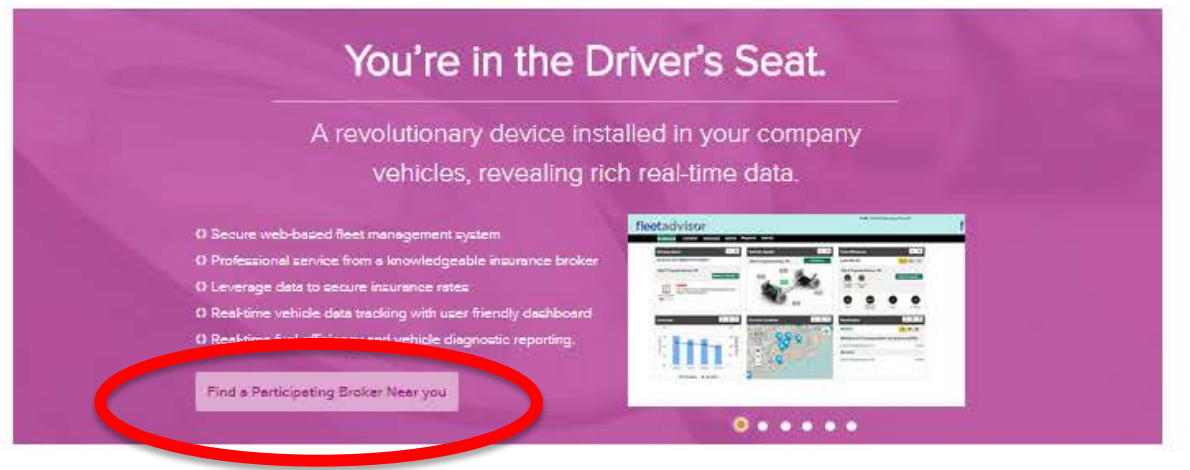

Fleet management designed for your business

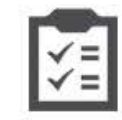

Measure broking, acceleration, speed with urban and night driving. Thus giving each of your drivers a unique score.

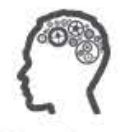

Understand, measure and adjust driver behaviour.

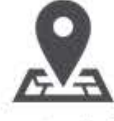

Interactive an-line fleet map lecotor providing real-time speed and location of vehicle.

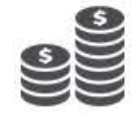

Reduce fleet odministration costs through engine idle and speeding reports in addition to reducing long-term insurance rotes

**Easy installation** 

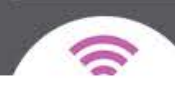

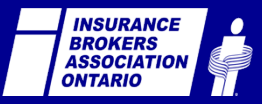

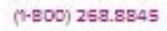

#### my insurance shopper

GET A QUOTE FIND A BROKER BROKER ADVANTAGE BLOG CONTACT

#### Let us find a fleetadvisor Broker near you

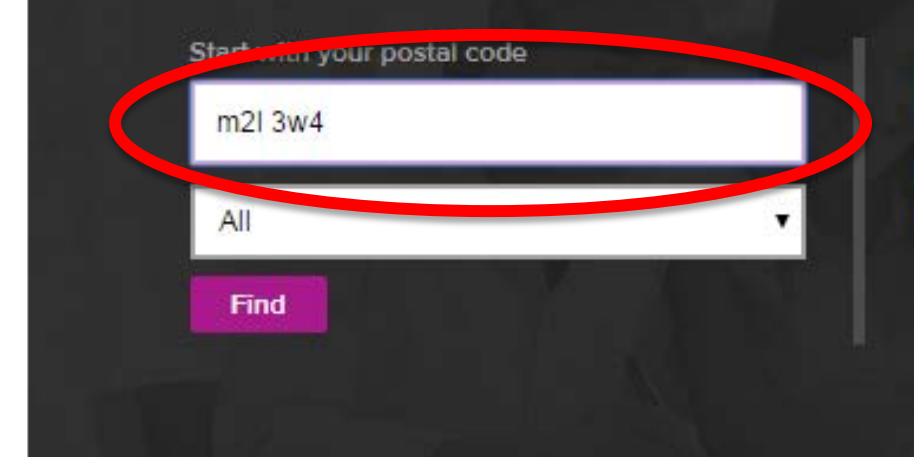

By working with an insurance broker, you gain access to professional industry insight and insurance rates.

#### Other options

Have a broker contact you

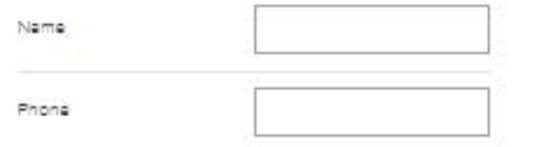

Search by broker name

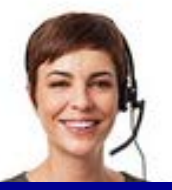

Let us find a broker for you

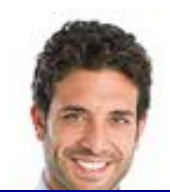

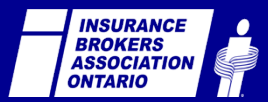

#### my insurance shopper

BROKER ADVANTAGE **GET A QUOTE** FIND A BROKER **BLOG** CONTAC<sup>®</sup>

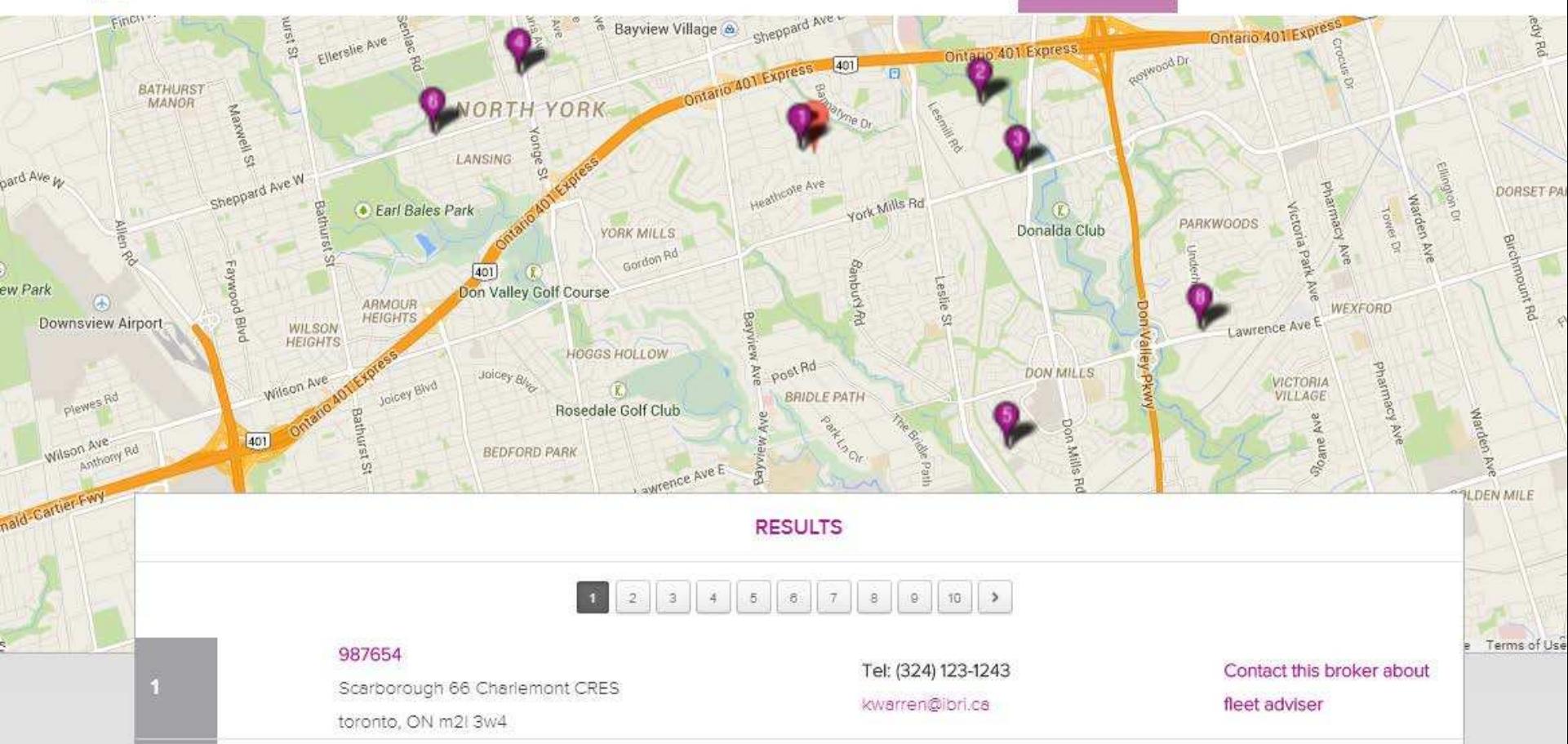

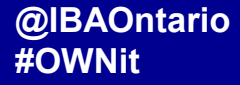

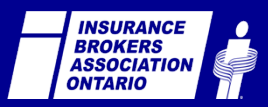

W. a.

#### **CONSUMER PATH**

#### Select a broker from the list by clicking on **"Contact this broker about fleetadvisor"**

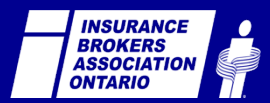

#### my insurance shopper

**GET A QUOTE** FIND A BROKER BROKER ADVANTAGE **BLOG** CONTAC<sup>®</sup>

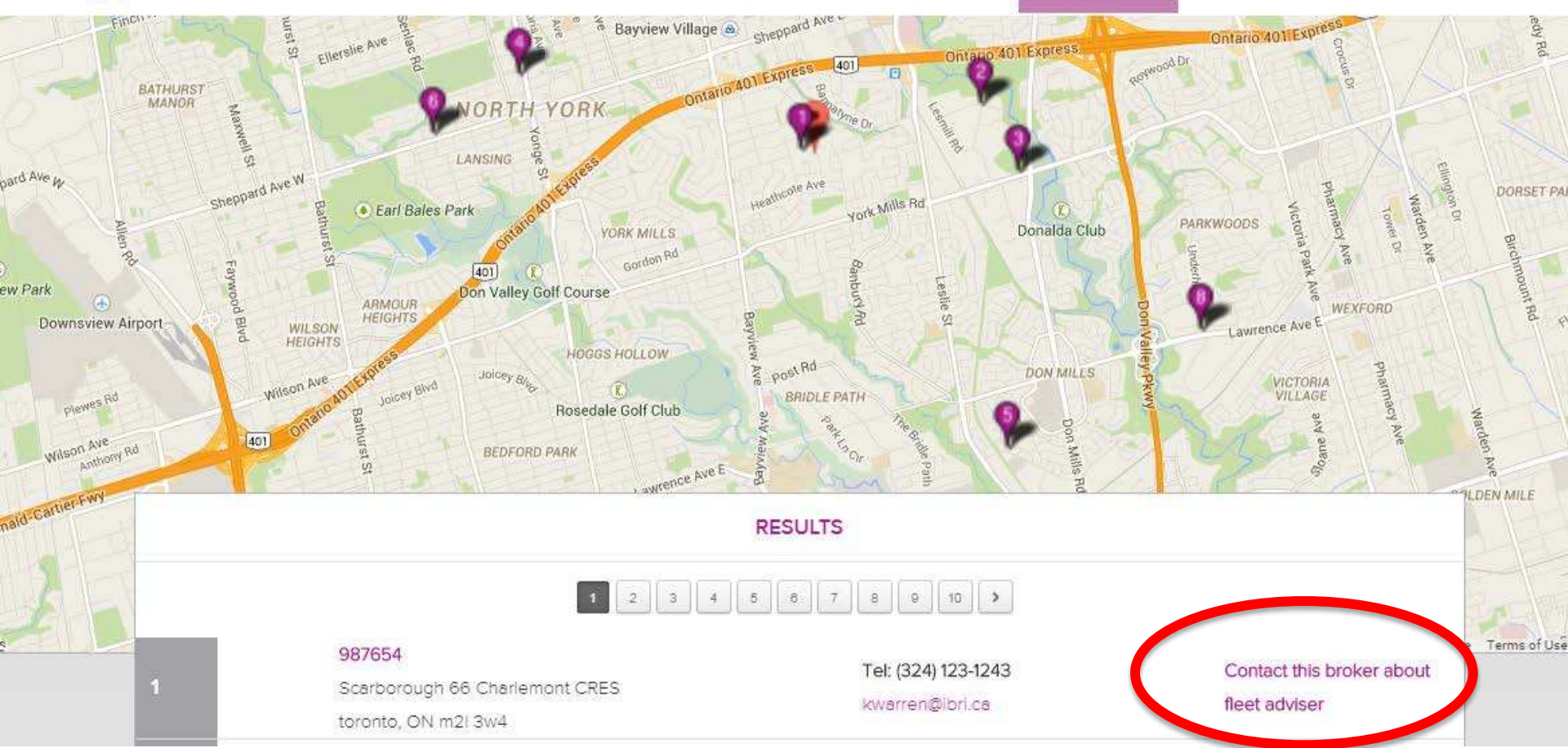

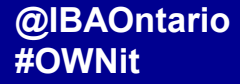

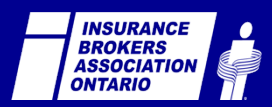

W. a.

## **CONSUMER PATH**

Consumer fills out the fleetadvisor

form and clicks "**Submit**"

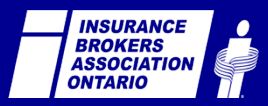

## fleetadvisor

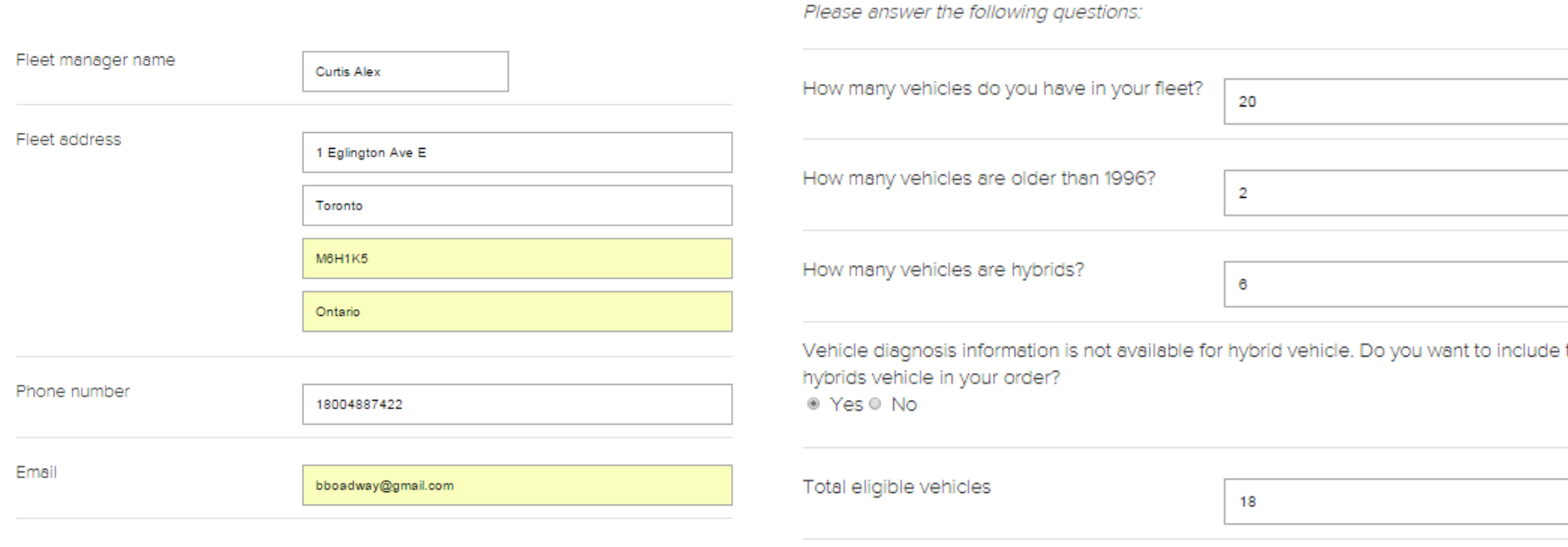

**SUBMIT** 

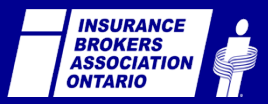

#### **Eliseaux**<br>Eliseaux **@IBAOntario #GetReady**

#### **CONSUMER PATH**

Consumer will get an automated email from fleetadvisor confirming their submission

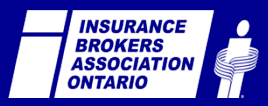

Date: January 11, 2015 at 5:55:50 PM EST To: <kwarren@ibri.ca> From: Test Broker Subject: Find a fleetadvisor Broker

Dear Kevin Warren.

Thank you for interest in fleetadvisor. We have received your fleetadvisor form submission and currently reviewing your request. One of our customer service brokers will be in contact with you soon. Sincerely.

**Test Broker** 

Please do not reply to this message. This email is sent by an automated service upon request and the sending email address is not monitored.

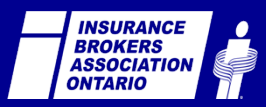

## **BROKER PATH**

Brokerage gets an automated lead notification email from a client prospect, advising them of their fleetadvisor order

**OR** Broker works directly with their client prospect

> **INSURANCE BROKERS ASSOCIATIO ONTARIO**

From: Brett Boadway <br/> <br/>bboadway@ibao.on.ca> Date: Thu, Dec 18, 2014 at 8:40 AM Subject: Find a fleetadvisor Broker To: Test Broker

Hello, you have a new Commercial fleetadvisor internet lead waiting to be processed for:

Consumer Information:

Fleet Manager Name: Brett Boadway

Fleet Address: 1 Eglington Ave E Suite 700, Ontario M4P3A1

Phone Number: 4164887422 Email Address: bboadway@ibao.on.ca

Telematics Box Inquiry: 30

Wishing you success with this lead!

Please do not reply to this message. Please sign into mislogin.ca, click on the fleetadvisor tab to retrieve your lead. Should you require assistance cont automated service upon request and the sending email address is not monitored.

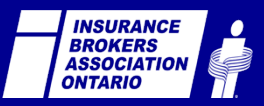

## **BROKER PATH**

Broker logs onto **www.mislogin.ca** and selects **'telematics fleetadvisor'** from the resource links on the right

## **NEED ASSISTANCE LOGGING IN? CONTACT CUSTOMERSUPPORT@IBRI.CA**

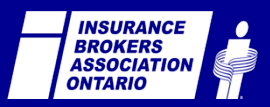

#### My Insurance Shopper™ Mon magasineur d'assurance<sup>Mc</sup>

Bienvenue

## MISLogin.ca

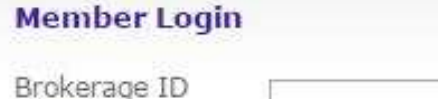

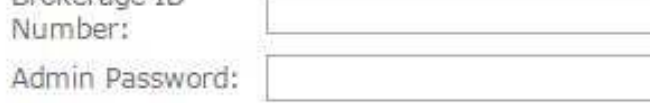

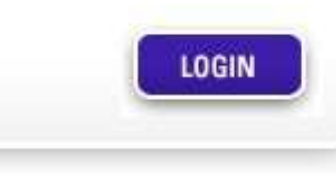

#### **Membres / Ouvrir une session**

voime<br>""

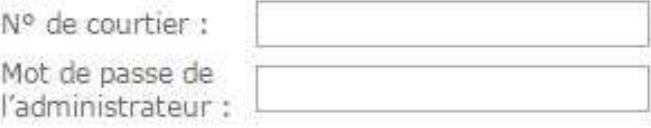

Myyour **INSURANCE** 

**SHOPPER** 

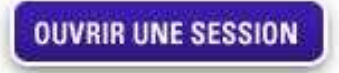

Welcome

#### Forgot your password?

NOTE: Your browser must have cookies enabled in order to log into this area.

#### Vous avez oublié votre mot de passe ?

REMARQUE : Pour ouvrir une session dans cette zone, les témoins de connexion de votre navigateur doivent être activés.

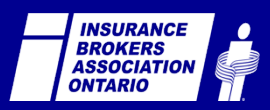

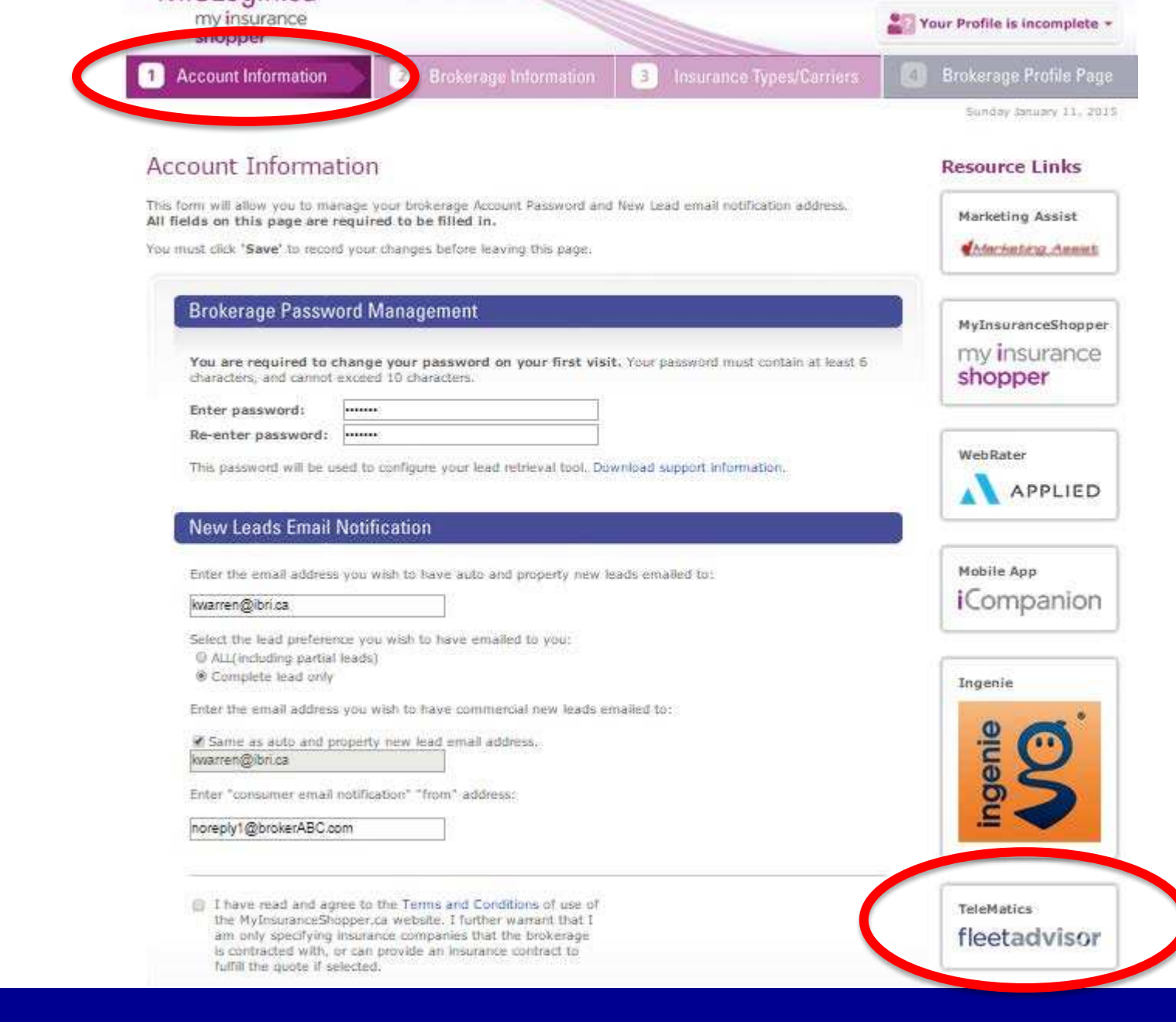

**INSURANCE<br>BROKERS<br>ASSOCIATION<br>ONTARIO**  $\bullet$  $\Rightarrow$ 

## @IBAOntario<br>#OWNit

## **BROKER PATH**

Broker can review, edit or delete orders. Broker needs to confirm the qualified orders by clicking **"Order"** 

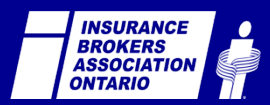

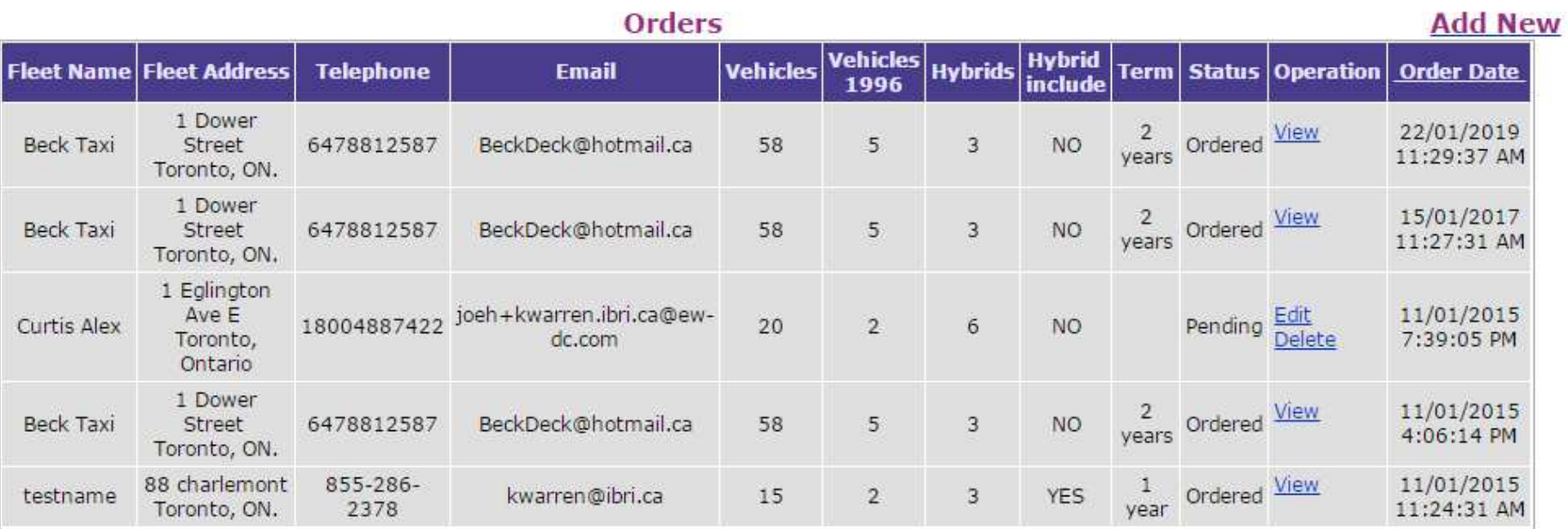

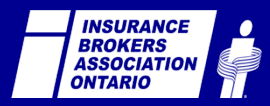

Close

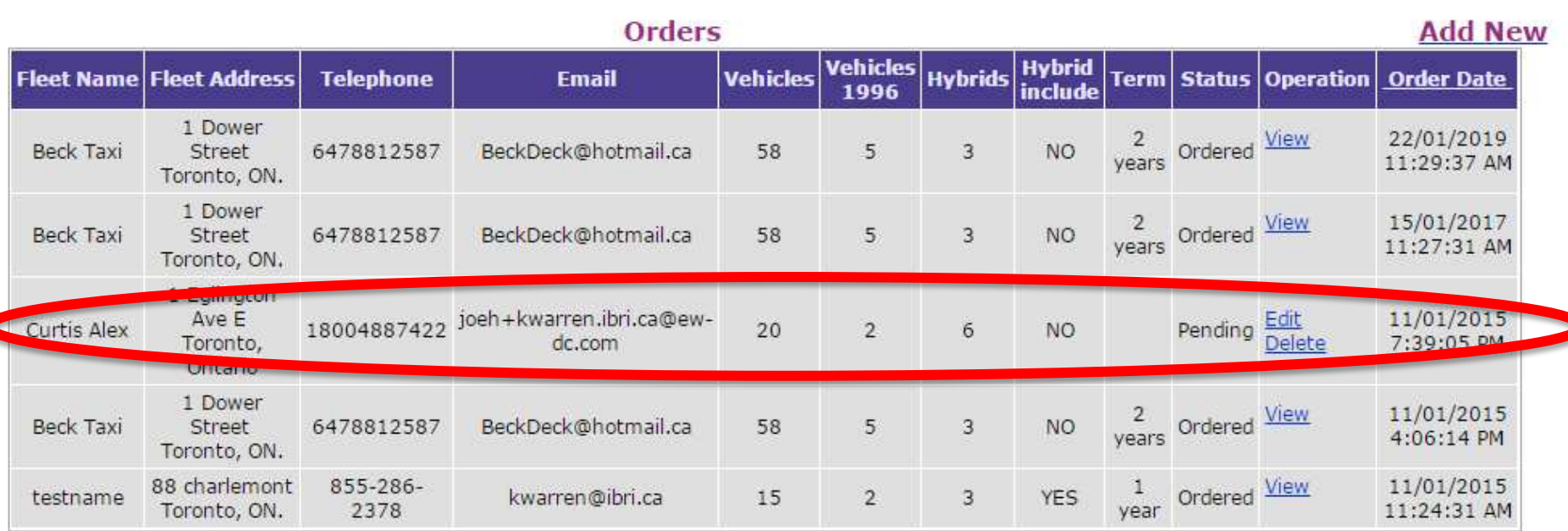

## **"PENDING" STATUS REPRESENTS ORDERS NOT YET SUBMITTED FOR FULFILLMENT**

Close

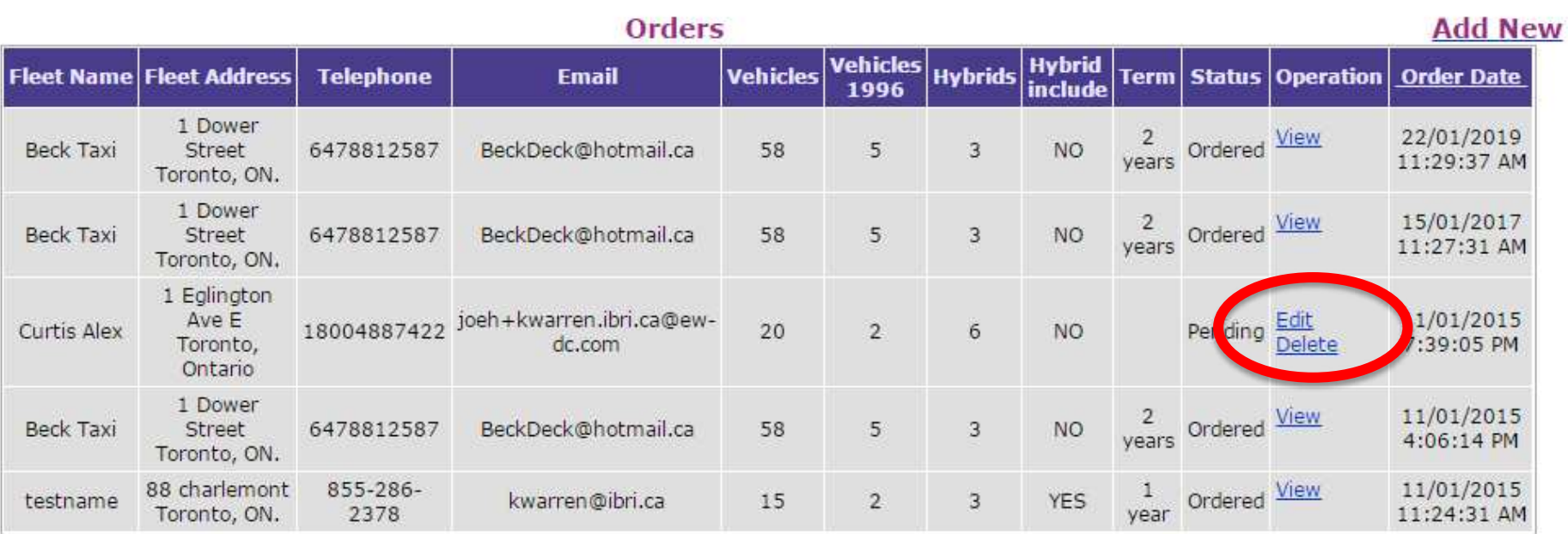

## **AT THIS STAGE, BROKERS MAY EDIT OR DELETE THESE PENDING ORDERS**

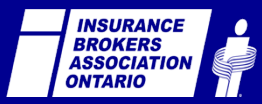

Close

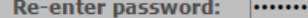

This password will be used to configure your lead retrieval tool. Download support information.

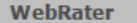

 $ADPIITD$ 

 $\blacktriangle$ 

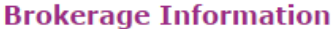

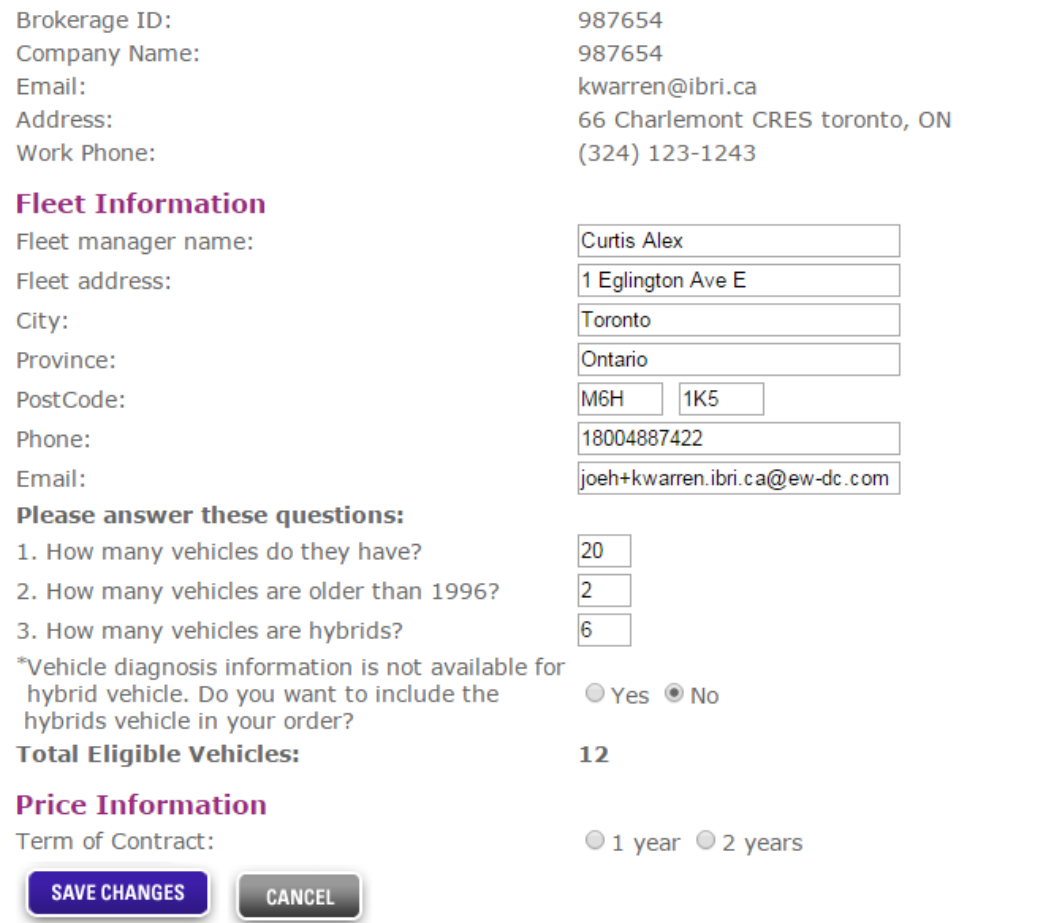

#### **YOU ARE VIEWING THE ORDER IN EDITING MODE**

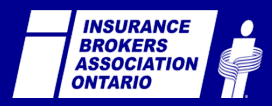

## **AT THIS STAGE, BROKERS SHOULD CONTACT THE CLIENT PROSPECT AND CONFIRM DETAILS AND OPPORTUNITY. ADDED DETAILS CAN BE ADDED AND SAVED ON THE ONLINE ORDER FORM.**

## **BROKERS MUST EXPLAIN THE TWO PRICING OPTIONS: 1 YEAR OR 2 YEAR**

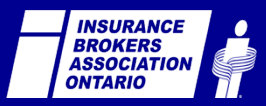

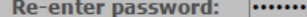

This password will be used to configure your lead retrieval tool. Download support information.

◥ ADDUTD

 $\blacktriangle$ 

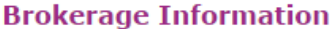

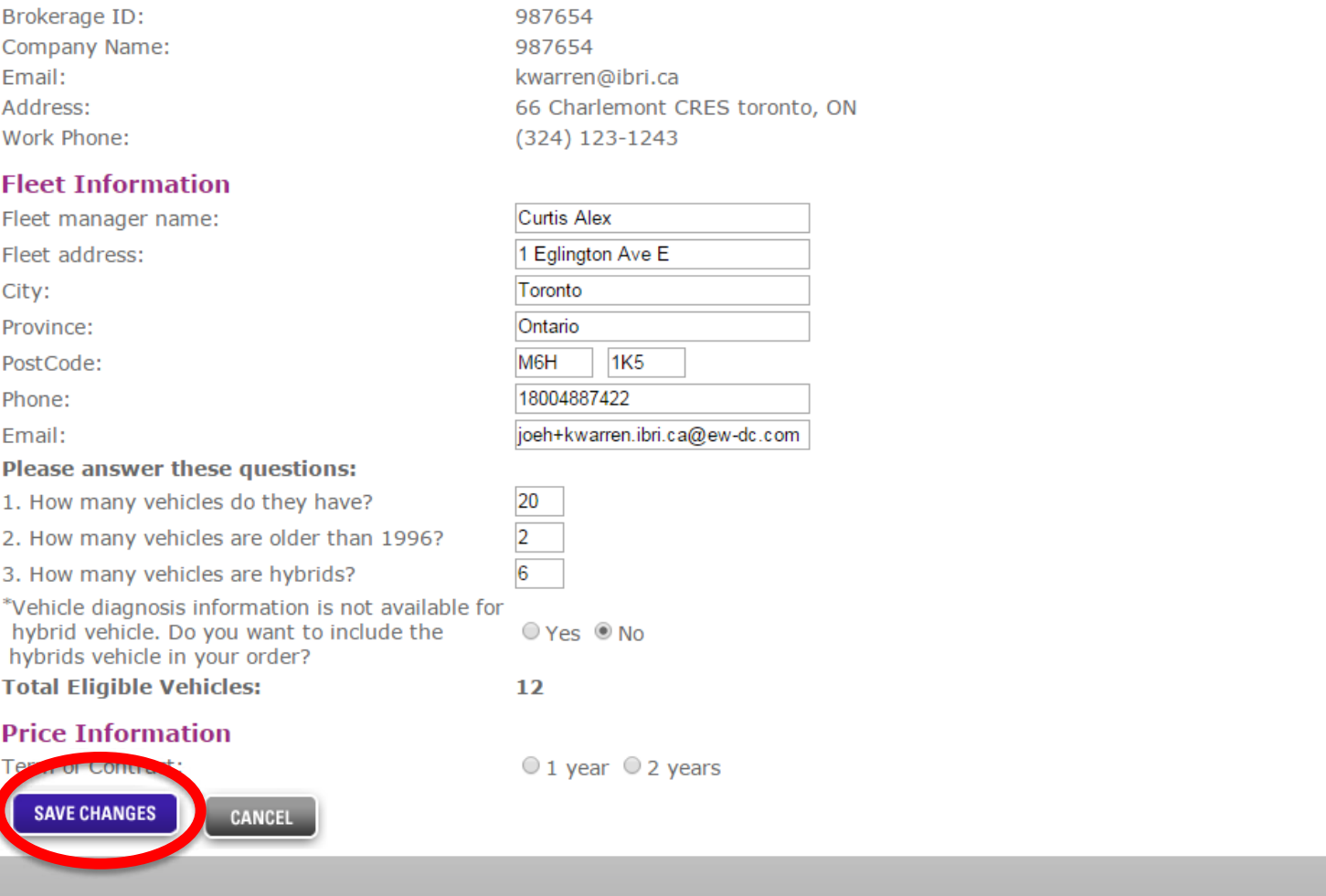

Copyright @ 2009, Insurance Brokers Association of Ontario and IBRI. All Rights Reserved.

Privacy | Legal

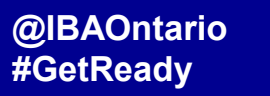

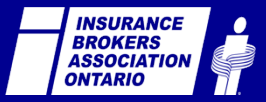

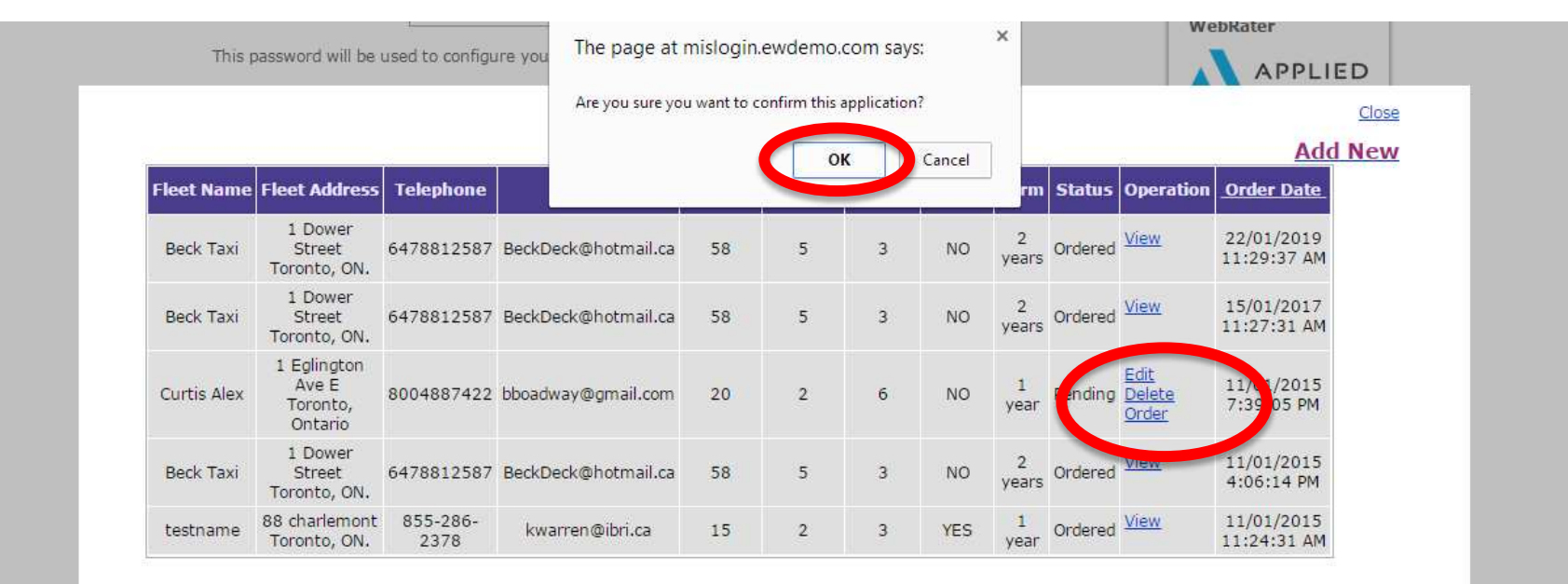

## **AT THIS STAGE, BROKERS MAY EDIT OR DELETE OR CONFIRM THE ORDER**

Copyright @ 2009, Insurance Brokers Association of Ontario and IBRI, All Rights Reserved.

javascript:\_doPostBack('ctl00SMainContentSGridViewOrderListSctl04SLinkButtonConfirm',")

Privacy | Legal

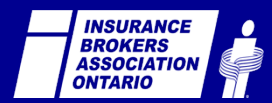

**Eliseaux**<br>Eliseaux **@IBAOntario #GetReady**

## **AT THIS STAGE, ONCE THE BROKER HAS CLICKED "ORDER", THEY HAVE SUCCESSFULLY PLACED THE ORDER**

IBRI manages the contract, payment and box ordering process with fleet manager

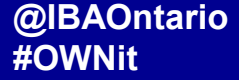

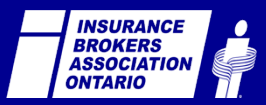

## **BROKER PATH**

Broker can also add a new order by clicking "**Add New"**

## **BROKERS CAN ALSO START AND FINISH A NEW ORDER FROM WITHIN MISLOGIN.CA**

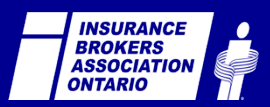

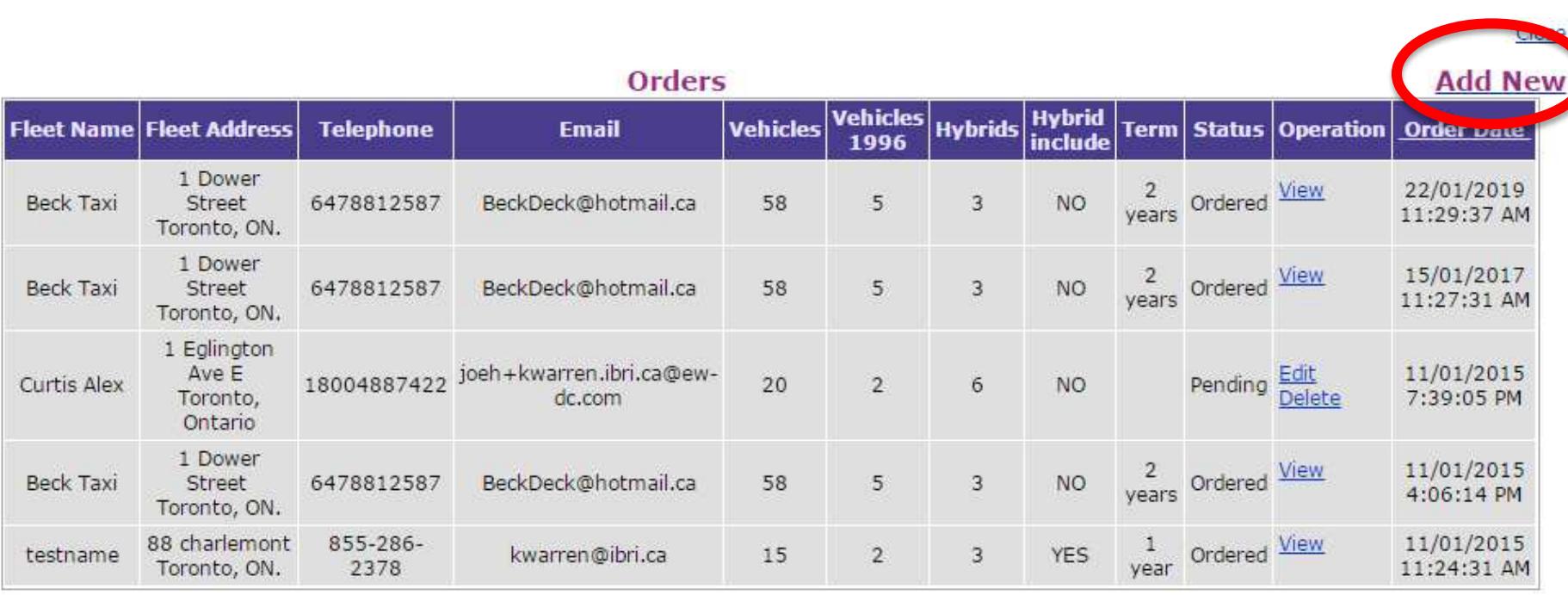

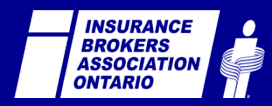

This password will be used to configure your lead retrieval tool. Download support information.

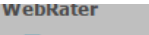

**APPLIED** 

Close

#### **Brokerage Information**

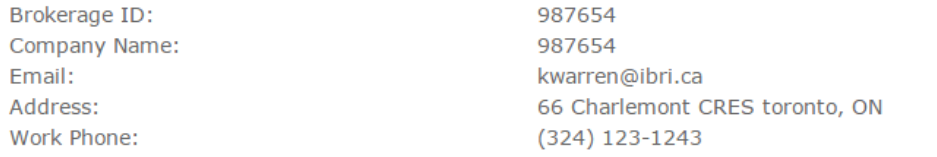

#### **Fleet Information**

F  $\epsilon$ 

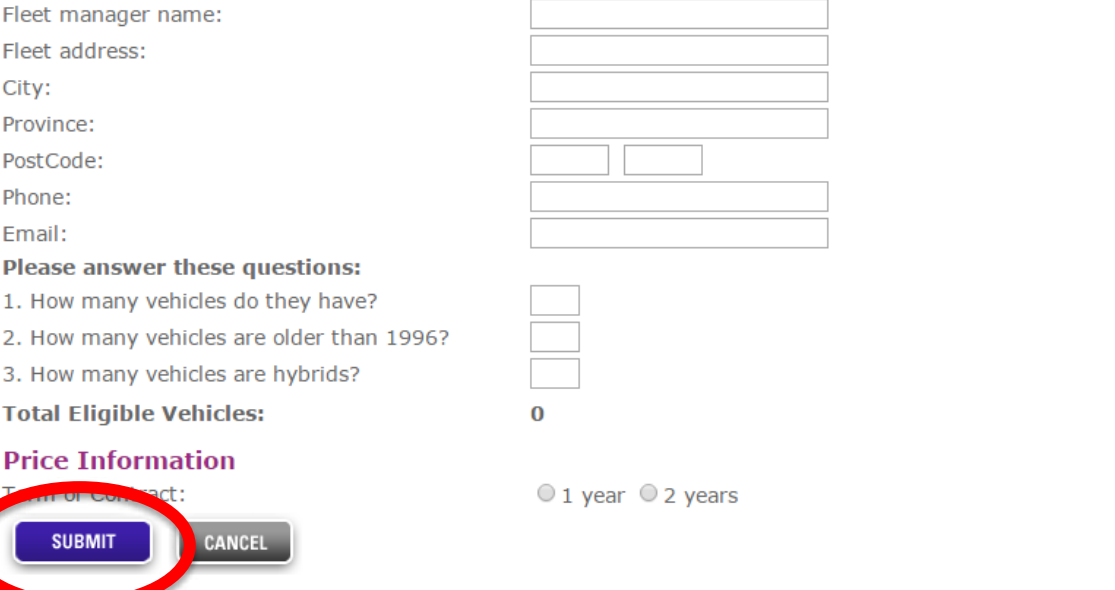

## **YOU ARE VIEWING A BLANK ORDER FORM, READY FOR A BROKER TO PROCESS A CLIENT ORDER**

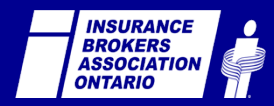

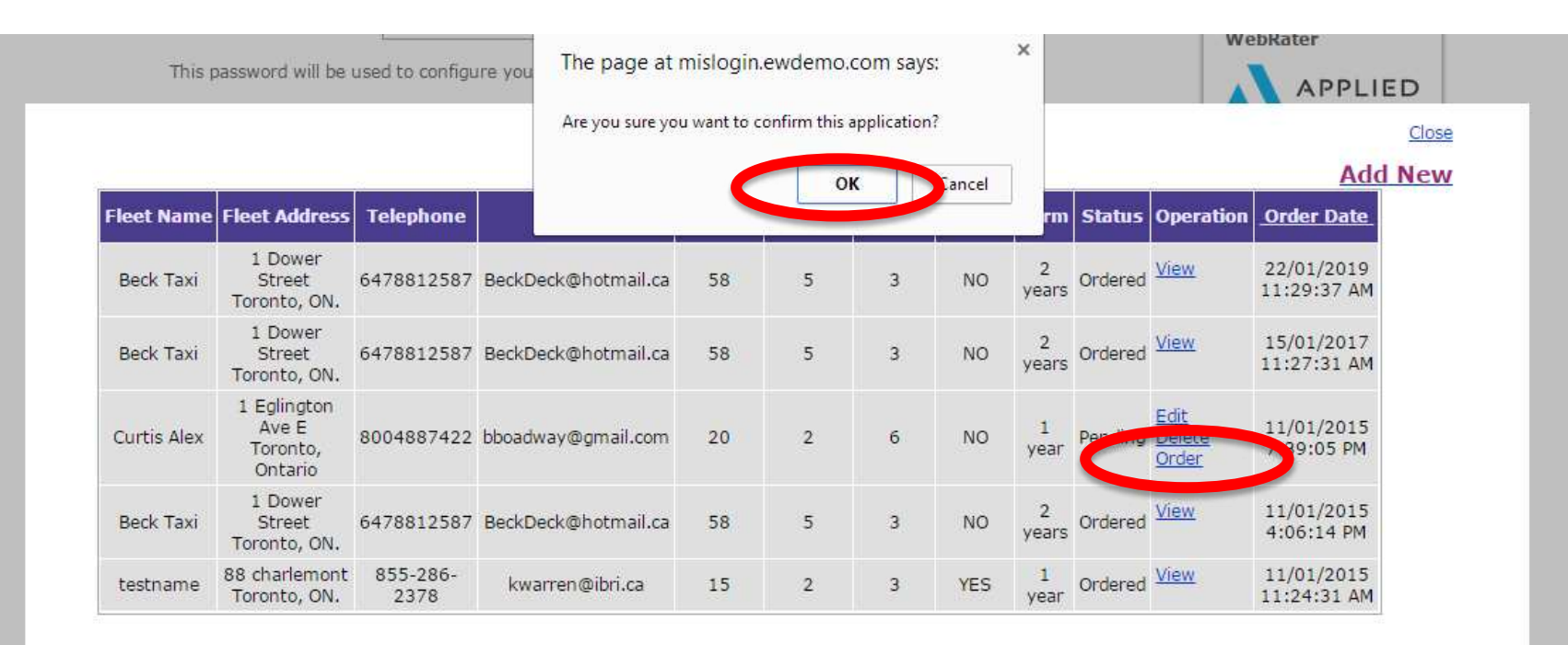

## **AT THIS STAGE, BROKERS MAY EDIT OR DELETE OR CONFIRM THE NEW ORDER**

Copyright @ 2009, Insurance Brokers Association of Ontario and IBRI. All Rights Reserved.

javascript:\_doPostBack('ctl00SMainContentSGridViewOrderListSctl04SLinkButtonConfirm',")

**Eliseaux**<br>Eliseaux **@IBAOntario #GetReady**

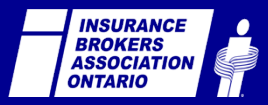

Privacy | Legal

## **BROKER PATH**

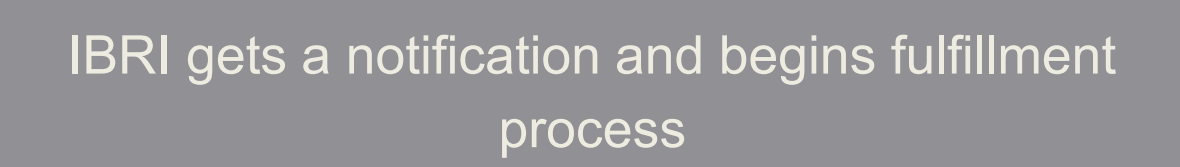

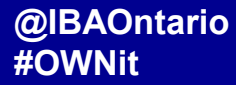

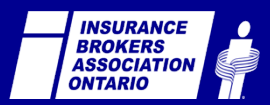

## **AT THIS STAGE, ONCE THE BROKER HAS CLICKED "ORDER", THEY HAVE SUCCESSFULLY PLACED THE ORDER**

IBRI manages the contract, payment and box ordering process with fleet manager

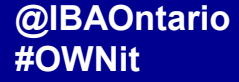

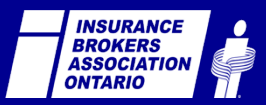

#### **CONSUMER PATH BROKER PATH**

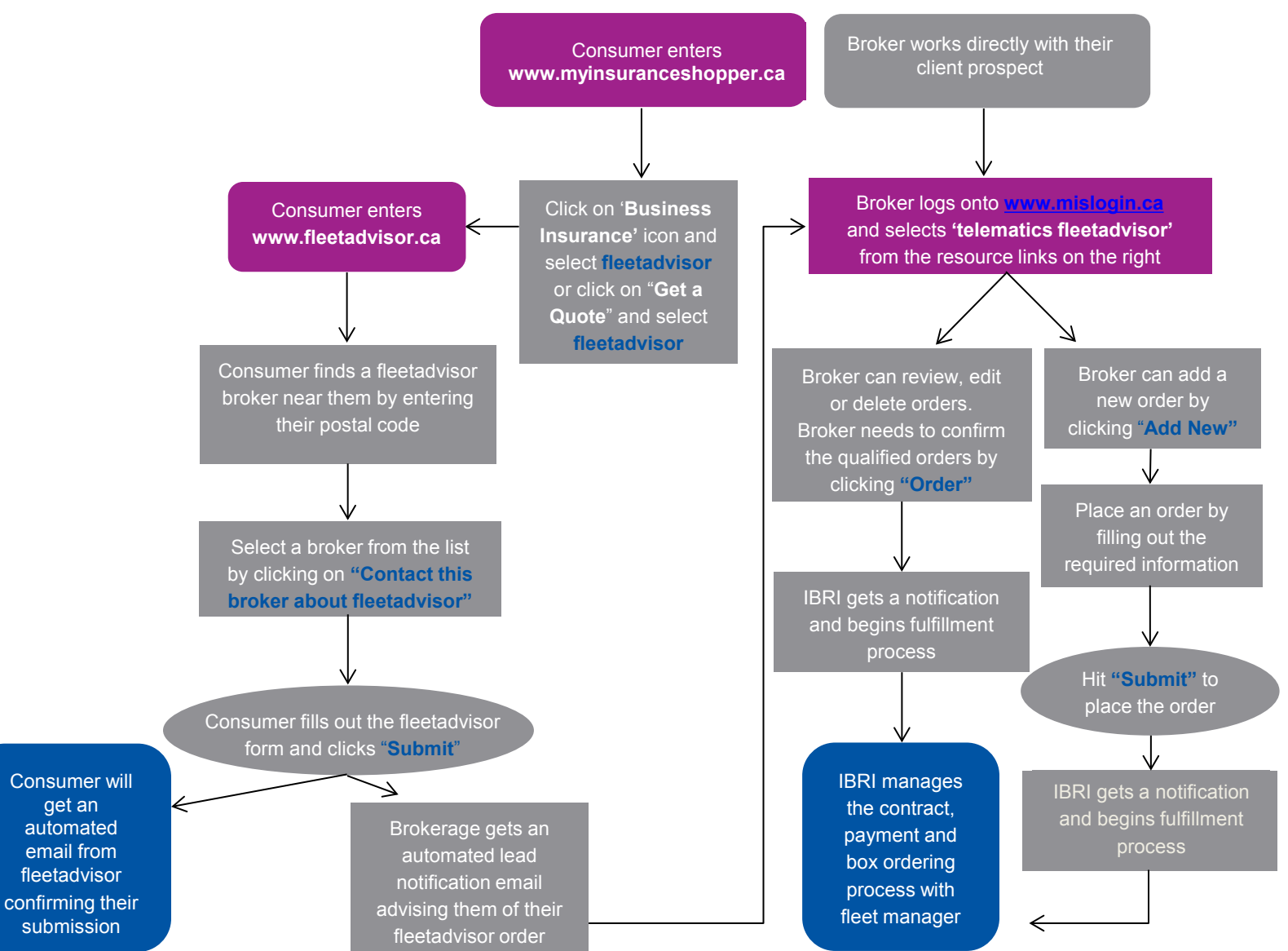

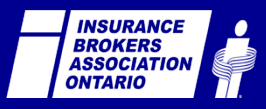

# fleetadvisor

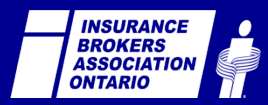